## **ONLINE FUNDRAISERS**

Congratulations on your upcoming Chipotle fundraiser! Below are details on how to participate in your fundraiser online through the **Chipotle App** or **Chipotle.com**.

Please note all online orders for your fundraiser must be within your scheduled hours and only at the restaurant hosting your event.

Access the **Chipotle app** or order on our **website**.

2 Choose "Pickup" and select the location of the restaurant which is hosting your fundraiser.

Delivery orders or orders placed through other apps will not be counted towards your fundraiser.

Build your order with all your faves.

Once you're ready to place your order, input your unique online fundraiser code in the "Enter a Promo Code" section. Don't forget to click "Apply."

Provide payment information and submit your order for pickup (not delivery). Reminder, pickup must be within the hours of your scheduled fundraiser.

If you or your supporters forget to input and apply the code at checkout, please email us your order information at fundraisers@chipotle.com.

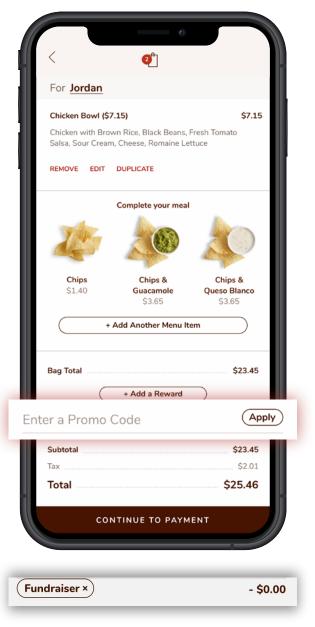

MEXICAN GRILL

## **HELPFUL TIP**

Once you apply your fundraiser code, your cart will show "Fundraiser" and an amount of -\$0.00. Don't panic — this is totally normal and how we track the code in our system.